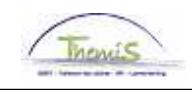

### Processus num :

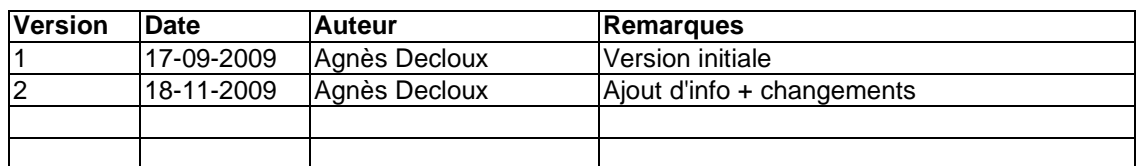

Instruction de travail num : Report de la date anniversaire de l'allocation Bruxelles capitale du à des absences déterminées

Références: 1. Arrêté royal du 30 mars 2001 portant la position juridique du personnel des services de police, M.B. 31-03-2001 (PJPol) 2. FAQ 2009-05 du 11-02-2009 (Evenement 284) 3. Analyse: Allocation Région Bruxelles Capitale – Personnel CALog (version du 18-04-2008) ID 131781

### **En général**

Aux membres du personnel du cadre opérationnel et aux membres du personnel du cadre administratif et logistique (qui s'engagent à respecter un temps de présence de cinq ans sur la Région de Bruxelles Capitale) affectés à un emploi sur le territoire de la Région de Bruxelles Capitale, est octroyée l'allocation Région Bruxelles Capitale. Le montant annuel est déterminé en fonction du temps de présence (art.XI.III.28, XI.III.28bis et XI.III.30bis PJPol).

Pour les membres du personnel du cadre opérationnel, une année de présence est révolue à la date anniversaire du jour où l'affectation a eu lieu. Pour les membres du personnel du cadre administratif et logistique, une année de présence est révolue à la date anniversaire du jour où l'engagement a eu lieu.

Lorsqu'une non-activité ou une disponibilité survient en cours d'année, la date anniversaire est reculée d'autant de jours calendrier que compte la non-activité ou la disponibilité (art.XI.III.28 alinéa 4, XI.III.28bis alinéa 3 et XI.III.30quater PJPol).

La date anniversaire est en d'autres mots repoussée d'autant de jours calendrier que compte la durée de l'absence dans les cas suivants :

- 1. Disponibilité maladie (statutaire)
- 2. Congé maladie (contractuel CALog) nombre de jours après le traitement garanti
- 3. Absence de longue durée pour raisons personnelles
- 4. Sanction disciplinaire lourde
- 5. Sanction provisoire
- 6. Interruption de carrière temps plein pour congé parental (contractuel)
- 7. Absence injustifiée
- 8. Congé pour mission d'intérêt général

Si (le changement de) la date de l'engagement de l'allocation n'est pas au premier jour du mois, l'allocation Région Bruxelles Capitale sera payée avec le traitement du mois qui suit l'engagement (art. XI.III.29§1 PJPol).

Des absences déterminées ont maintenant une influence sur la date anniversaire de l'allocation Bruxelles capitale.

#### PROCEDURE :

Par l'encodage apparaît parfois le message suivant si le membre du personnel a droit momentanément à l'allocation Région Bruxelles Capitale, l'absence de ce membre du personnel peut suspendre cette allocation.

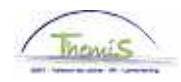

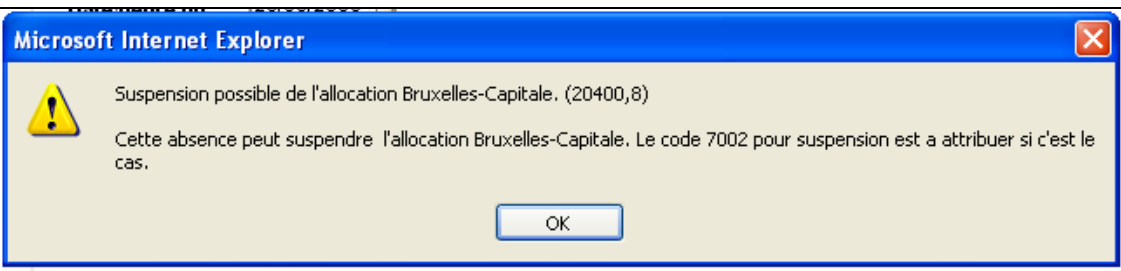

Les absences suivantes sont possibles :

- 1. Une seule absence pendant un seul et même mois ;
- 2. Plusieurs petites périodes d'absences pendant un seul et même mois ;
- 3. Absence sur plusieurs mois

Pour obtenir un recalcul de la date anniversaire de l'allocation Région Bruxelles Capitale : Allez dans le composant ''Codes salariaux'', et cliquez sur le lien ''Codes salariaux variables''. Pour l'allocation Région Bruxelles Capitale, encodez le code ''7002''.

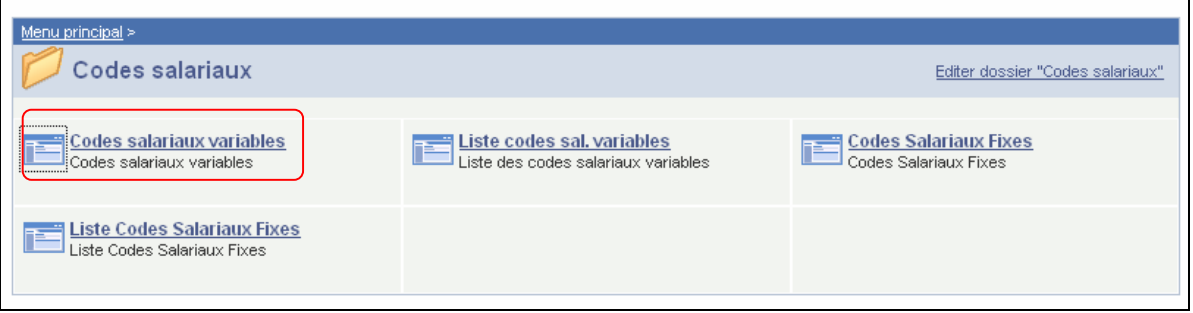

## **1. Une seule absence pendant le même mois**

Attribuez le code salarial ''7002''.

Remplissez la ''date de début'' (est le premier jour du mois où le calcul de l'allocation est suspendu).

Remplissez la ''date de fin'' (est le dernier jour du mois où le calcul de l'allocation est suspendu).

Le "Type" est "1".

Le "Statut" reste "actif".

Dans les ''Paramètres'', remplissez la ''date effective de début et fin de l'absence''.

Cliquez sur **D**Enregistrer

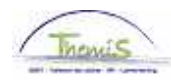

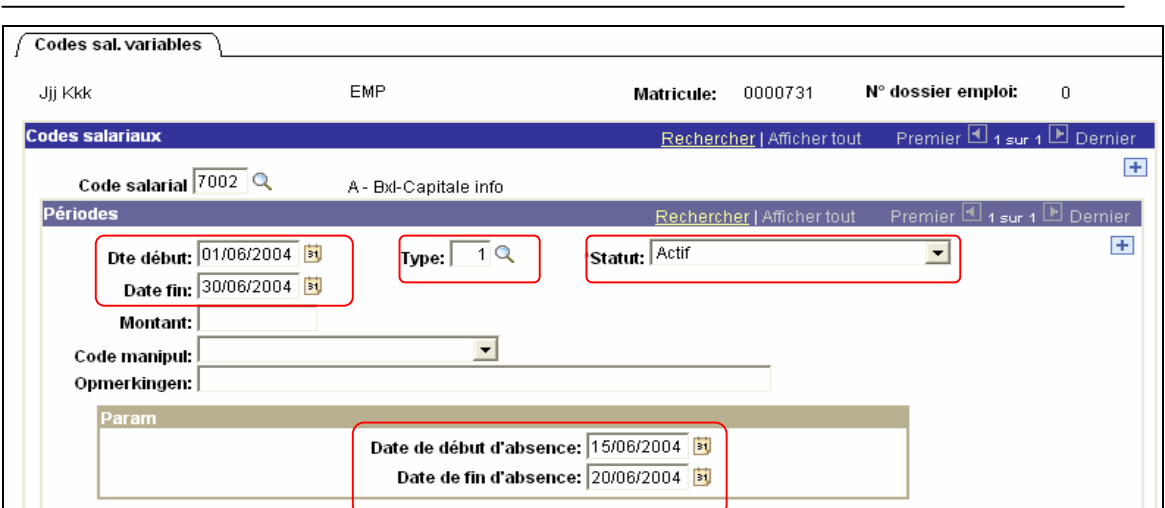

**Allez plus loin dans le processus pour valider, éventuellement vérifier et approuver.**  (Instruction de travail num XXX)

## **2. Plusieurs petites périodes d'absences pendant le même mois.**

Cliquez sur **+** sous la bande bleue "Périodes".

Attribuez le code ''7002''.

Choisissez le ''Type 1'' pour la première période.

Remplissez les ''dates de début et fin'' de l'absence dans les ''Paramètres''.

Choisissez le ''Type 2'' pour la deuxième période.

Remplissez les ''dates de début et fin'' de l'absence dans les ''Paramètres''.

Répétez ces procédures, jusqu'à ce que toutes les périodes du mois soient couvertes.

Cliquez sur **D**Enregistrer

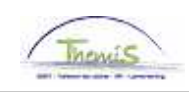

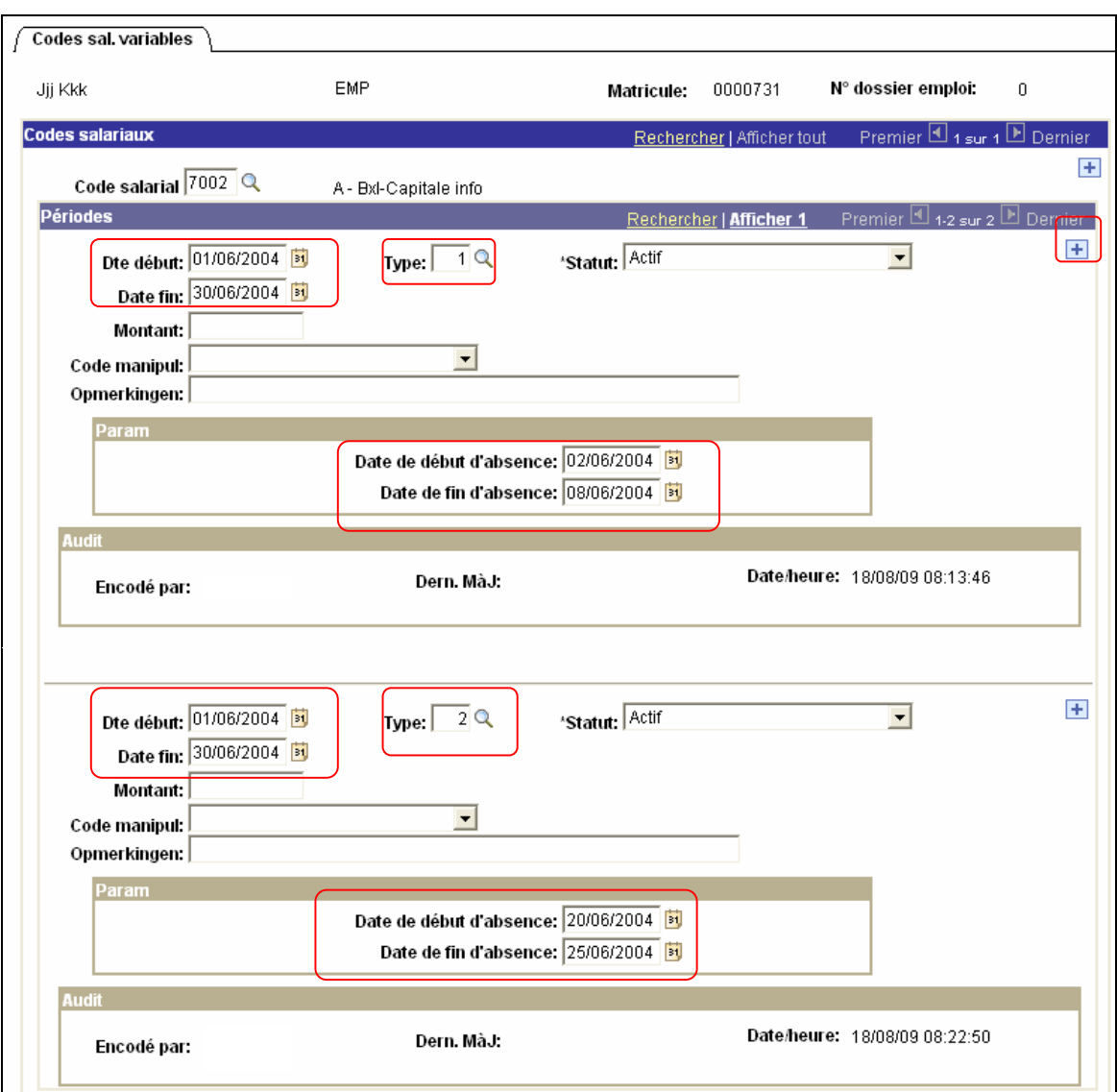

# REMARQUE :

Pour chaque mois où la date anniversaire de l'allocation Région Bruxelles Capitale est concernée, commencez à chaque fois avec le ''Type 1''.

### **Allez plus loin dans le processus pour valider, éventuellement vérifier et approuver.**  (Instruction de travail num XXX)

## **3. Absence sur plusieurs mois**

Si le membre du personnel est absent sur une période de plusieurs mois, il faut encoder le code salarial "7002" par mois.

#### REMARQUE :

Dans l'encodage d'une absence étendue sur plusieurs mois, les champs ''Type'' doivent toujours être les mêmes. Sinon, le système ne prendra pas qu'une absence. Pour chaque nouveau mois, toujours "Type" "1".

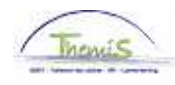

### EXEMPLE :

L'intéressé est absent du 20 mai 2009 au 13 juillet 2009 inclus. Cette absence court sur une période de trois mois.

Attribuez le code salarial ''7002''.

## 1<sup>er</sup> mois :

Attribuez les ''dates de début et fin'' (sont le premier et dernier jour du premier mois dans lequel l'Allocation Région Bruxelles Capitale est suspendue).

Attribuez pour le premier mois "Type 1".

Attribuez la période de l'absence dans les ''Paramètres'' (date de début est dans ce mois (=''Date de début de l'absence''), date de fin se trouve dans un autre mois, donc ''Date de fin d'absence'' correspond avec le dernier jour du premier mois.)

2<sup>ème</sup> mois :

Attribuez les ''dates de début et fin'' (sont le premier et dernier jour du premier mois dans lequel l'Allocation Région Bruxelles Capitale est suspendue).

Attribuez pour le premier mois "Type 1" (cfr remarque).

Attribuez la même période de l'absence dans les ''Paramètres'' que les ''dates de début et fin''.

## 3 ème mois :

Attribuez les ''dates de début et fin'' (sont le premier et dernier jour du premier mois dans lequel l'Allocation Région Bruxelles Capitale est suspendue).

Attribuez pour le premier mois ''Type 1'' (cfr remarque).

Attribuez la période de l'absence dans les ''Paramètres'' (''Date de début de l'absence'' est le premier jour du mois, ''Date de fin d'absence'' est la date de fin de l'absence.)

Cliquez sur **DEnregistrer** 

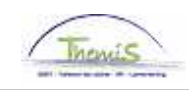

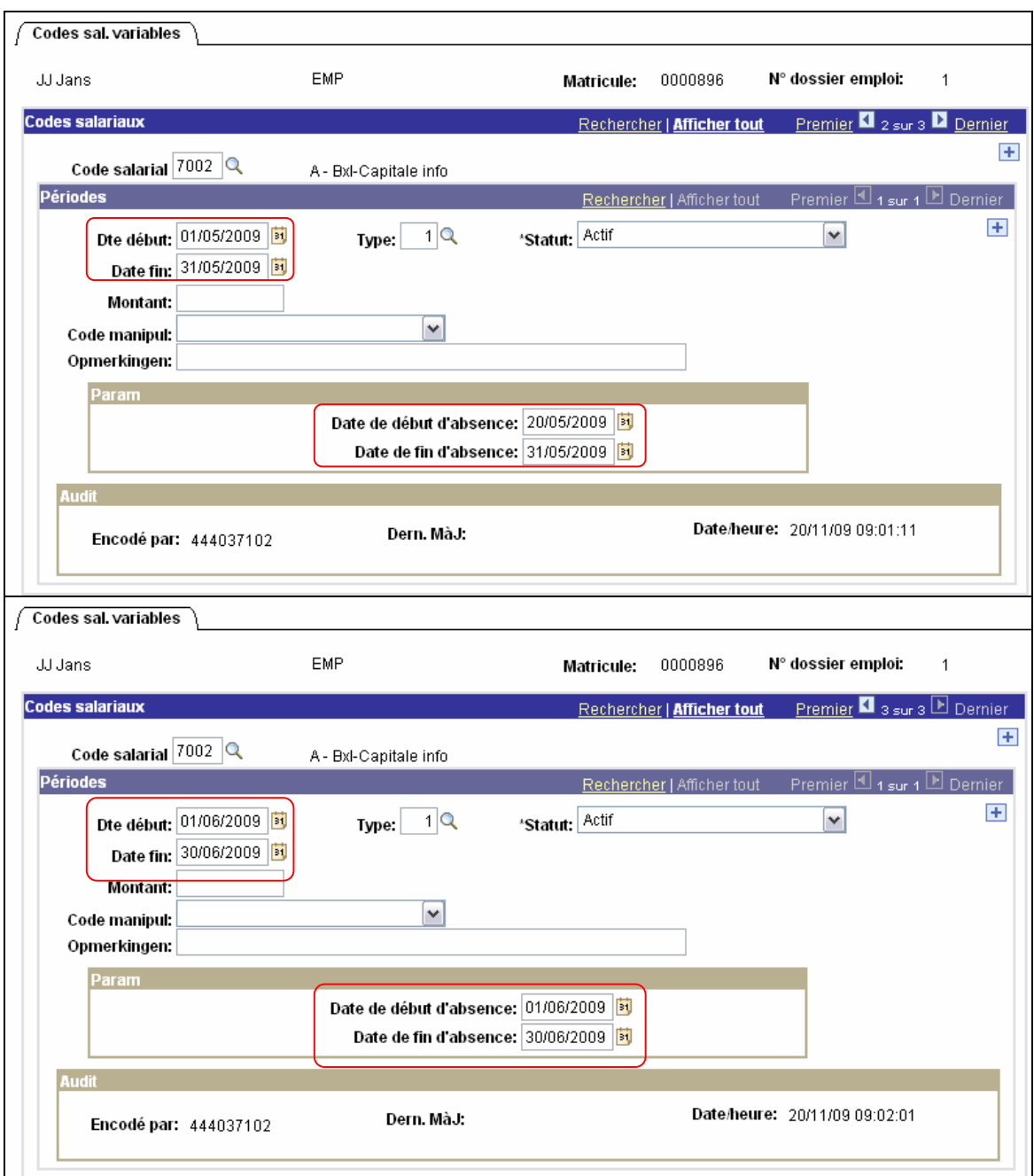

# **Allez plus loin dans le processus pour valider, éventuellement vérifier et approuver.**  (Instruction de travail num XXX)

### EXEMPLE :

Un membre du personnel du cadre administratif et logistique s'engage au 15-02-2008 pour un temps de présence de 5 ans après être arrivé dans sa zone de police locale Bruxelles. La date anniversaire (date début du contrat) est donc fixée au 15-02-2008.

L'article XI.III.29 §1 PJPol prévoit que la première allocation est payée avec le traitement qui suit la date anniversaire. Dans ce cas, le premier paiement sera d'abord au 01-03-2008.

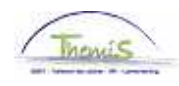

Dans le courant de l'année 2008, l'intéressé est au 07-07-2008, 11-08-2008 et du 06-09-2008 au 08-09-2008 inclus en disponibilité et du 15-12-2008 au 19-12-2008 inclus absent pour raisons personnelles.

Sa date anniversaire est donc repoussée de 10 jours calendrier (25-02-2008) avec comme conséquence que le deuxième paiement de l'allocation peut être attribuée à partir du 01-03-2009. L'article XI.III.28 §4 PJPol prévoit dans le cas de disponibilité ou non-activité. La date anniversaire repousse donc du 15-02-2008 vers le 25-02-2008, mais ça ne change rien à la date d'attribution du droit. Celle-ci reste donc déterminée au 01-03-2008.

Adaptez pour ce membre du personnel la date de début du contrat dans Themis.

Allez dans le composant "Codes salariaux" et cliquez sur le lien "Codes salariaux fixes".

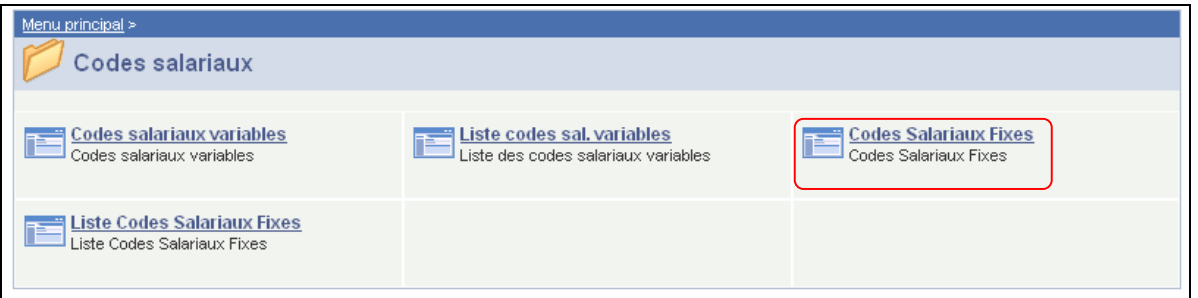

Cherchez le matricule salarié.

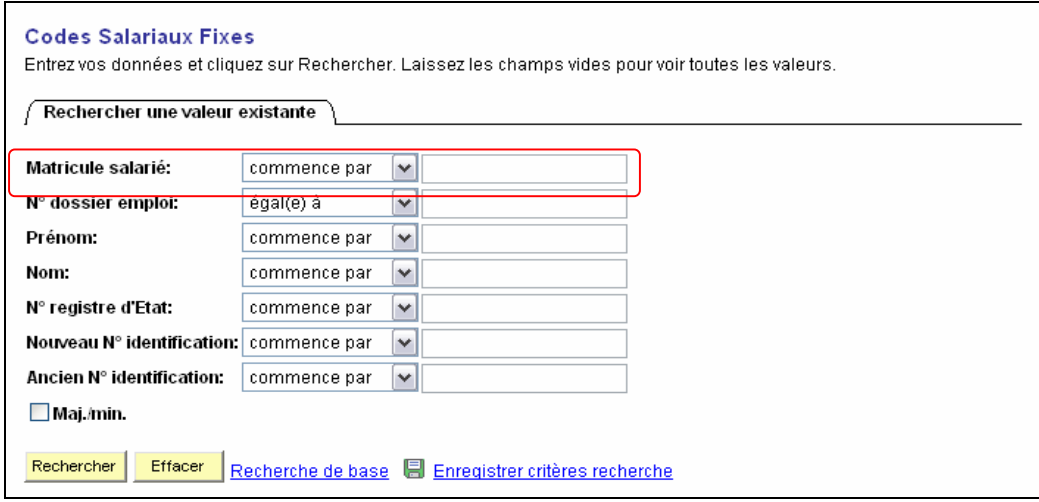

Cherchez le code salarial 4081 (A- Bruxelles Capitale CALog)

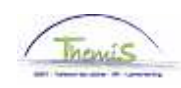

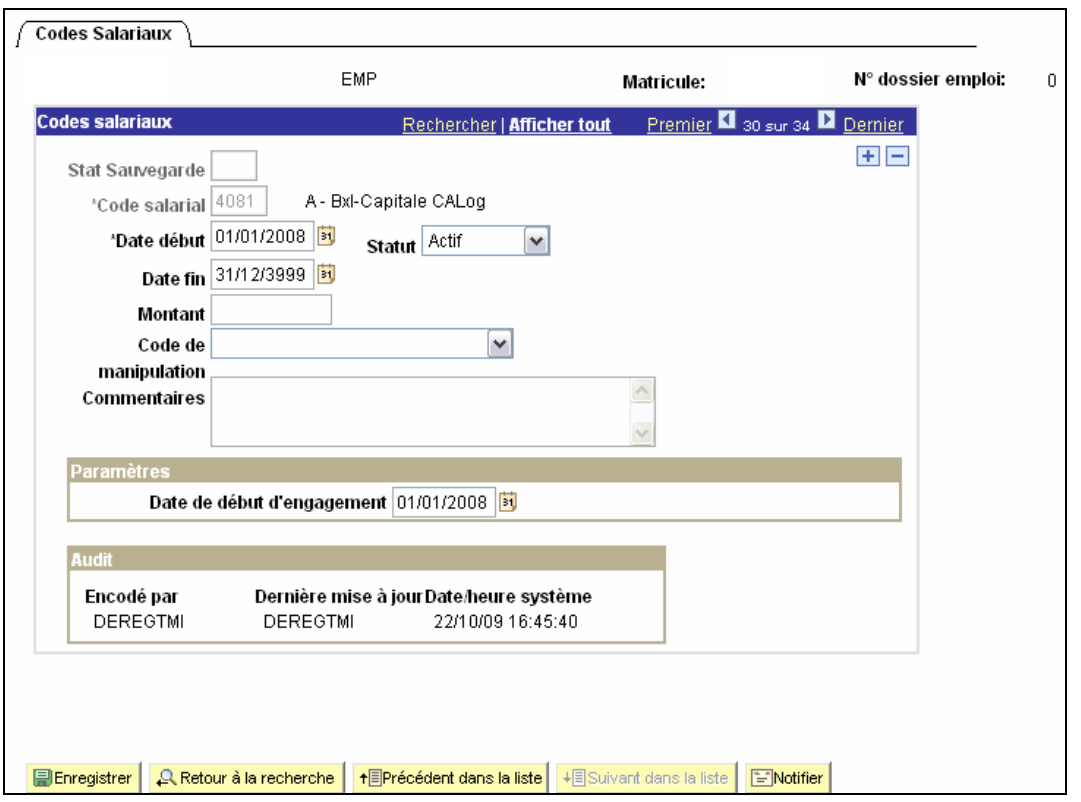

## EN REGIME :

Quand une absence qui a une influence sur le calcul de l'allocation Région Bruxelles Capitale et/ou sur la date anniversaire du paiement à partir du 01-02-2009 est signalée, il faut l'encoder dans Themis comme décrit ci-dessus :

- 1. L'absence est encodée dans le composant ''Absences et congés'' de façon à avoir un calcul correctement fait du traitement et de l'allocation Région Bruxelles Capitale.
- 2. Quand l'absence concerne une disponibilité ou non-activité et la date de l'allocation Région Bruxelles Capitale est suspendue, il faut encoder le code salarial 7002 dans les codes salariaux variables (date de début et fin , type, statut actif, paramètres avec date effective de l'absence).

Le système de traitement va, après l'encodage de l'absence et du code salarial 7002, effectuer le calcul nécessaire.

La date d'engagement ou date de mobilité indique quel était le capital de départ pour l'allocation Région Bruxelles Capitale au 01-02-2009. Nulle part dans Themis compte le nombre effectif de jours de non-activité ou disponibilité. En d'autres mots : il n'y a pas de compteur prévoyant à un moment précis qui peut vérifier à quelle date anniversaire est l'allocation Région Bruxelles Capitale. Ou encore : si le membre du personnel lui-même demande au service du personnel quand le prochain montant sera attribué, il doit être calculé à la main. Il est recommandé de garder toutes les informations à part.